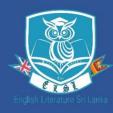

## **ELOQUENCE'22**

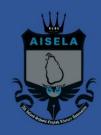

## Google Drive Guide

## General Rules for Video submissions

- The video must be recorded in landscape orientation.
- Competitors must be dressed in their school uniform and should mention their Name, School, Age Category and Registration Number at the beginning of the video.
- The video should be renamed with the First name and Registration code. (e.g. Eshan\_JISO7)
- Please be sure to upload the video to Google drive, allow access and share the link when submitting the video.
- Please paste the relevant Google drive link on our submission form available in our website.
- The deadline for submissions is on the 23<sup>rd</sup> of April at 11:59 p.m.

## **Sharing using Google Drive**

1. Open the **Google Drive application** or **visit <u>drive.google.com</u>** on your device.

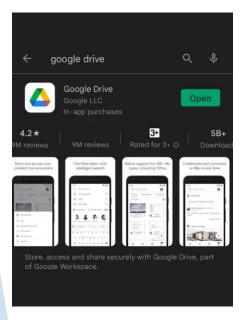

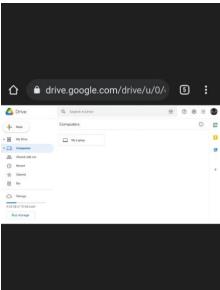

2. Next, you must select the file you wish to upload. Click/Tap the "+" icon shown in the figure.

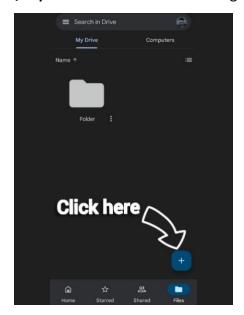

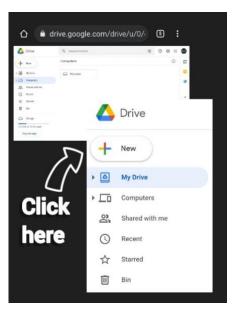

3. Then a small Menu will appear. Select the 'Upload' option.

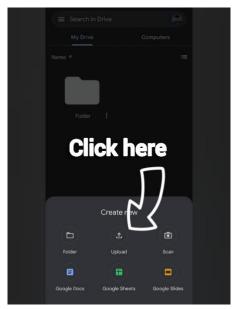

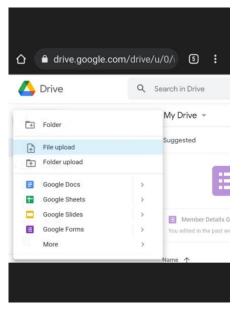

4. Afterwards you have to select the video/file.

5. Once it is selected, the uploading process will start. This will require an internet connection and **should not be cancelled until the process is complete**.

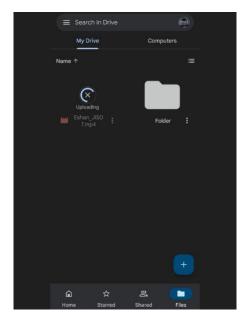

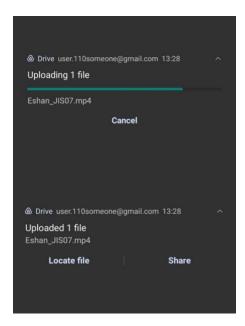

By following the next steps, you will be able to share the uploaded file. Please note that even though you upload a file, it will not be accessible to us unless you follow the next few steps.

6. Tap the icon/ Hold the file to open more options as shown below.

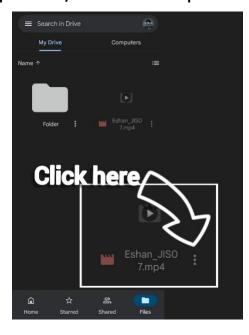

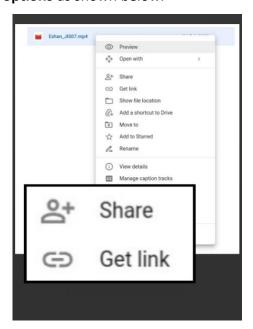

7. Select "Manage People and Links"/ "Get link".

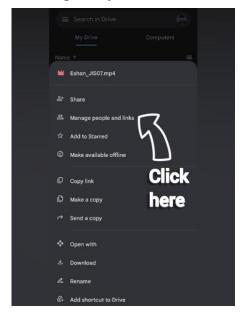

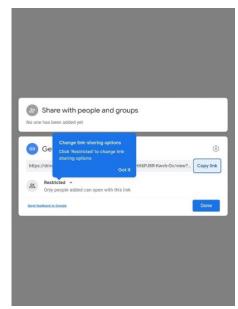

Next, you will find an Option called "Link Settings" where it is set to "Restricted" by default.

- 8. Tap/ Click the "Restricted" setting to change it.
- 9. Select the "Anyone with the link" option.

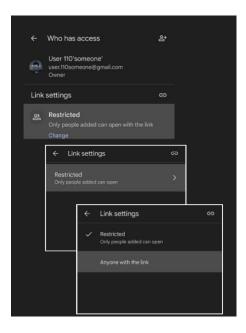

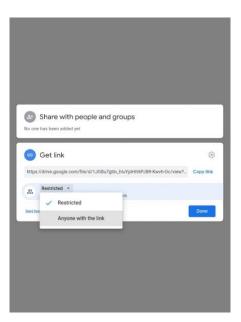

By now, you have made this file available to anyone who has the link to open it. Simply Click/Tap the (clip) icon and the link of this file will be copied. You can paste this link in the Google form we have included in our official website.